2024/06/02 07:56 1/6 Dual Two-Pass Screening

# **Dual Two-Pass Screening**

Dual Two-Pass screening is a sequential, quality controlled screening process that has two steps. In the first step, two users sequentially Advance or Exclude articles at the Abstract level. Any disagreements at this step are adjudicated by an Admin. In the second step, two users conduct a Full Text Review and Include or Exclude articles. All disagreements this second step must also be adjudicated by an Admin.

Only those with Admin privileges can serve as Adjudicators, but any user can serve as a Screener.

# **Configure Exclusion Reasons**

You will need to Configuring Exclusion Reasons before screening underlying studies.

# **Configure Dual Two-Pass Screening**

#### 1. Click on Settings

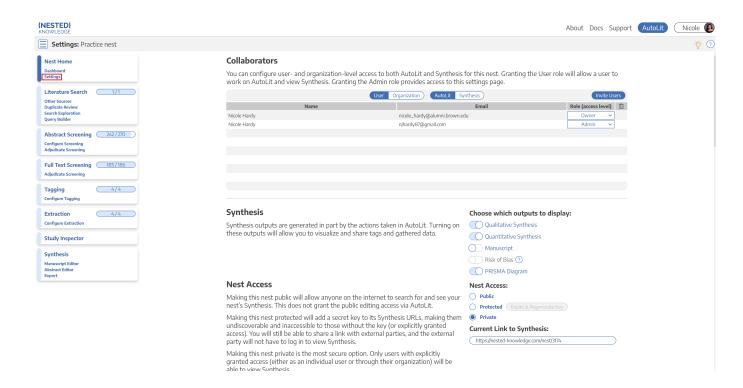

3. Scroll to Screening settings. Select Two Pass under Mode and Dual under Number of Reviewers.

#### Screening

In Standard Screening, one user screens each record. Inclusion sends the record forward for gathering, such as tagging, extraction, and Risk of Bias assessment. Exclusion does not gueue the record for gathering.

In Dual Screening, two users independently screen each record, and then all screening determinations are reviewed by an administrator. The administrator adjudicates any disagreement between the original screeners to set the final determination for each record.

In Two Pass Screening, all records are first rapidly screened using only title and abstract. Records may be advanced from title/abstract screening to more intensive full text screening, where final inclusion is determined.

In Dual Two Pass Screening, two users rapidly screen all records using only title/abstract and these determinations are reviewed and advanced by an administrator. Two users then screen all full texts and final inclusion is determined by the administrator.

### **Choose Mode:** Standard **Two Pass** Choose number of reviewers: Single Dual

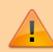

Note: Toggling back from Dual Screening to Standard Screening (or switching to Two-Pass Screening) will ONLY save final adjudications, so all records without an adjudicated Include or Exclude decision will be reverted to Unscreened and all data associated with individual users' decisions will be lost!

# **Dual Two-Pass Screening Steps:**

### 1. Screen each study twice at the abstract level.

Two independent reviewers will need to review the abstract of every study and screen the abstracts using the same approach as Standard Screening Mode with the exception that studies are only advanced to full-text screening at this stage instead of included. AutoLit automatically queues the abstracts to all users until two screening decisions are made; then, the abtracts are sent forward for adjudication.

2024/06/02 07:56 3/6 Dual Two-Pass Screening

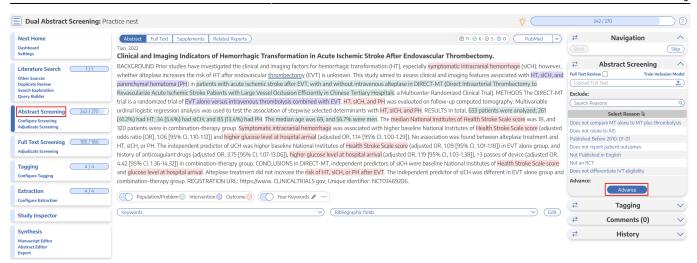

In Dual modes, it can be useful to view the number of prior reviewers for the current record. This is displayed to the right of the advance button (see below). It is also displayed next to the include button in Full Text screening. 0 means no decisions have been made about the current record, 1 means 1 reviewer has made a decision, and so on.

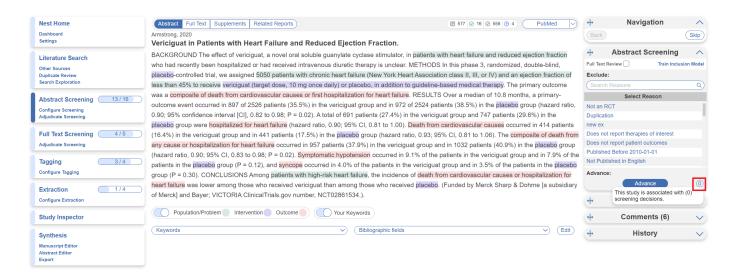

Even in Abstract Screening, you may want to view the full text, to do so go to the Full Text tab. In Dual Screening types, the status of whether the full text has been uploaded or not is hidden. This is to avoid bias as the knowledge that the other user has uploaded the record's full text may influence your screening decision. You still have the option to show the full text upload status as well as the full text regardless by clicking "Show Anyways." This action does not affect your screening decisions and is not shown in the Full Text Screening module since all full texts will be uploaded.

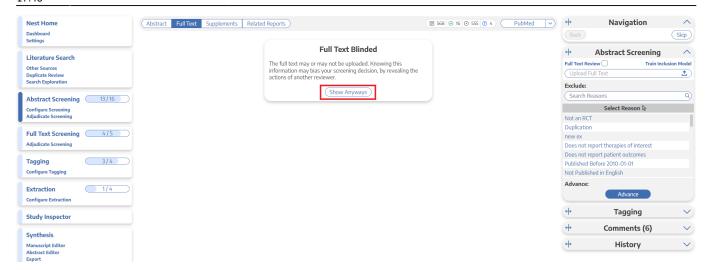

#### 2. Adjudicate decision for abstracts

There is an option to auto-adjudicate. For any study that is not Auto-Adjudicated, an Admin will need to manually adjudicate in order to provide a final screening decision on the abstracts. The Admin should choose between selecting the decision of Screener 1 or Screener 2, or if both are incorrect, provide a different option. Once adjudicated, the studies will either be excluded or advanced and sent forward to Full Text Screening.

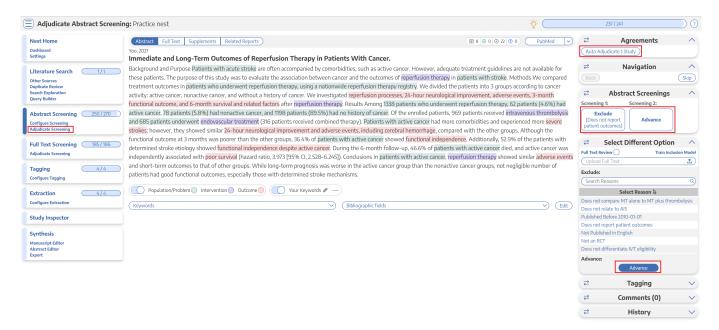

### 4. Screen the full-text of each study.

Two independent reviewers will need to review the full-text of every study and screen the abstracts using the same approach as Standard Screening Mode. AutoLit automatically queues the full-texts to all users until two screening decisions are made; then, the articles are sent forward for adjudication.

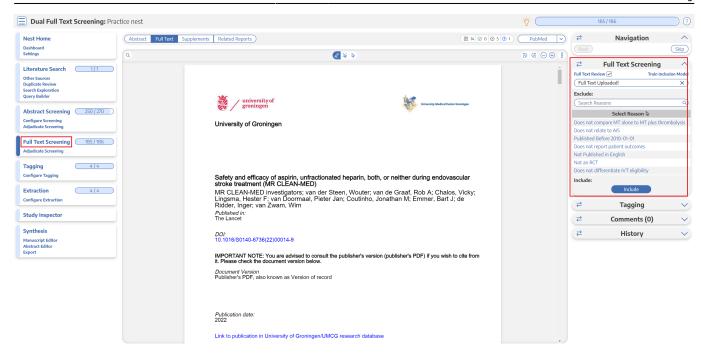

### 5. Adjudicate decisions for full-texts

There is an option to auto-adjudicate. For any study that is not Auto-Adjudicated, an Admin will need to manually adjudicate in order to provide a final screening decision on the full-texts. The Admin should choose between selecting the decision of Screener 1 or Screener 2, or if both are incorrect, provide a different option. Once adjudicated, the studies will either be excluded or included.

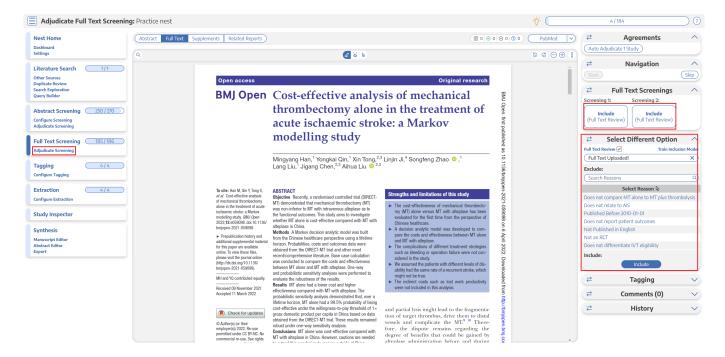

### **Guidance on Dual Screening Best Practices**

For guidance on best practices in Dual Screening, click here.

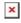

update: 2023/04/24 wiki:autolit:screening:dualtwopass https://wiki.nested-knowledge.com/doku.php?id=wiki:autolit:screening:dualtwopass&rev=1682358523 17:48

From:

https://wiki.nested-knowledge.com/ - Nested Knowledge

Permanent link:

https://wiki.nested-knowledge.com/doku.php?id=wiki:autolit:screening:dualtwopass&rev=1682358523

Last update: 2023/04/24 17:48